## Snabbinstruktioner för att tillåta inbäddad statistik i webbläsaren Chrome

När du bläddrar bland inbäddad statistik på Statsskuld.fi (under *Statistik*) med webbläsaren Chrome, kan det hända att statistiken på sidan inte laddas. Det beror på att de kakor som används i statistiken har spärrats i din webbläsare (app.powerbi.com). Då dyker den lilla **ikonen Cookies har blockerats** upp i adressfältet i din webbläsare:

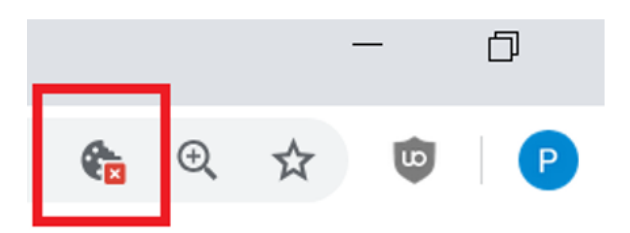

Du kan lugnt tillåta kakan genom att följa instruktionerna nedan:

- 1. Klicka på **ikonen Cookies har blockeras** längst till höger i adressfältet i Chrome.
- 2. **Fönstret Cookies har blockeras** visas. Klicka på texten Visa cookies och andra webbplatsdata...

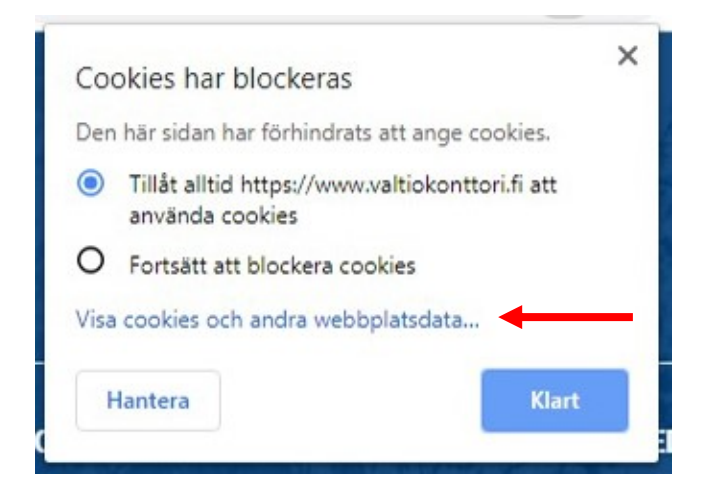

3. Då öppnas fönstret **Cookies är aktiverade.** Välj fliken Blockerade. Välj *app.powerbi.com* i listan och klicka på **Tillåt.** Stäng fönstret till slut med knappen **Klart.**

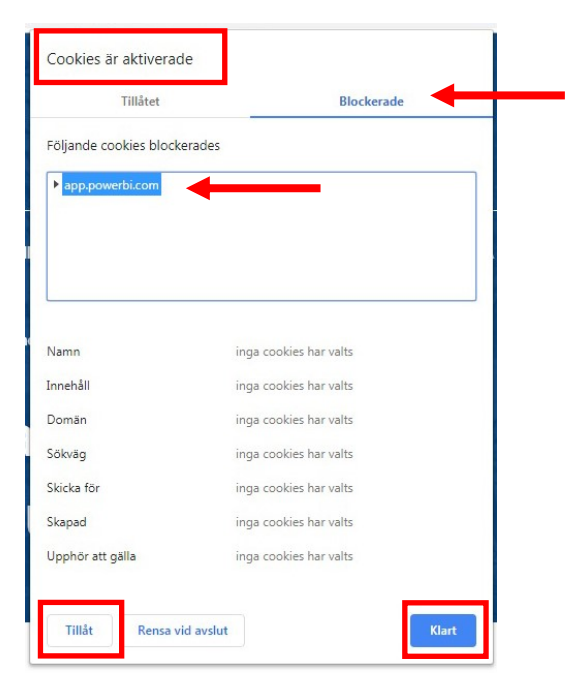